### UNIV Log in to your ACE account

| Username                                                                                                    |                                                                                                    |
|----------------------------------------------------------------------------------------------------|----------------------------------------------------------------------------------------------------|
|                                                                                                    |                                                                                                    |
| Password                                                                                                    |                                                                                                    |
|                                                                                                    |                                                                                                    |
| Log In                                                                                                    |                                                                                                    |
| Forgot Your Password?                                                                                                    | -                                                                                                    |
| Need Help?                                                                                                    | What is the ACE account?                                                                                                    |
| Contact the <u>IT Help Desk</u> for help with<br>your ACE account:                                                                                                    | The <u>UNLV ACE account</u> gives you one<br>username and one password to access                                                                                                    |
| <ul> <li>Online: <u>Help request form</u></li> <li>Phone: <u>702-895-0777</u></li> <li>Email: <u>ithelp@unlv.edu</u></li> <li>Visit: <u>SU 231</u> or <u>CBC B113</u></li> </ul> | various UNLV applications, including<br>Munis, Archibus (Web Central), i-Leave,<br>and VPN software. Many departments<br>also use their ACE accounts as their<br>workstation login. |
| Produced by the UNLV C                                                                                                    | ffice of Information Technology                                                                                                    |

# Log In to RAP

# Select the "Notetaker" Tab

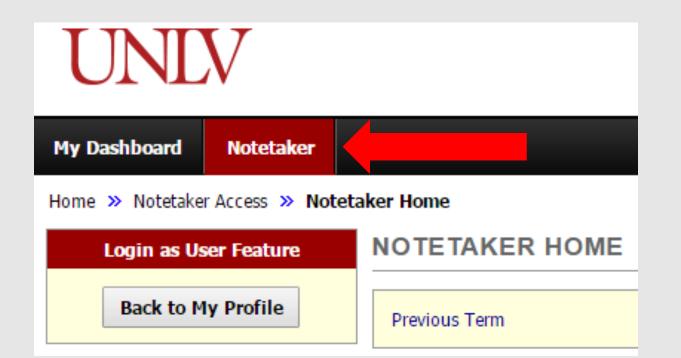

| NOTETAKER HOME                                                                                        |                                                               |             | Accepting an Invoice                                                      |
|----------------------------------------------------------------------------------------------------|---------------------------------------------------------------|-------------|---------------------------------------------------------------------------|
| Previous Term                                                                                         | Term: Summer 2017                                             | Next Term   | <ul> <li>Select a class</li> </ul>                                        |
|                                                                                                    | It's Time to Sign<br>Submit The Following Form(s) Elec        | ctronically | <ul> <li>Select a class</li> <li>Ensure all<br/>information is</li> </ul> |
| Available Invoice for Electronic Submission Please review the following information before submission | nitting your invoice:                                         |             | correct                                                                   |
| in the field. Class <u>*</u> : Select O                                                               | ne                                                            | _           | <ul> <li>Type your name to<br/>sign the form. Please</li> </ul>           |
| Full Name:<br>School ID:                                                                              |                                                               |             | type your name exactly as it is shown                                     |
| Address*:                                                                                             | _                                                             |             | Click the box for                                                         |
| State <u>*</u> : Nevada                                                                               |                                                               |             | <ul><li>verification</li><li>Click "Submit Your</li></ul>                 |
|                                                                                                    | zipcode as 97331 or 97331-0000.                               |             | Invoice"                                                                  |
|                                                                                                    | se sign exactly as I                                          |             |                                                                           |
|                                                                                                    | read and understand the notetaking policy regarding invoicing | g.          |                                                                           |

#### NOTETAKER HOME

| Previous Term                                                               | Term: Summer 2017 New                                                                                               | d Term |
|-----------------------------------------------------------------------------|----------------------------------------------------------------------------------------------------|--------|
| Request a Notetaking Assignmen                                              | nt                                                                                                    |        |
| Step 1: Choose Term                                                         |                                                                                                    |        |
| Term <u>*</u> :                                                             | 2017 - Summer 🔻                                                                                                    |        |
| Step 2: Enter Course Registration Num                                       | bers                                                                                                    |        |
|                                                                             |                                                                                                    |        |
|                                                                             |                                                                                                    |        |
| Important Note: If you have not sig<br>contract after you click Continue to | gned a contract for this particular term, the system will require you to submit a notetaker<br>Verify Your Classes. |        |
|                                                                             | Continue to Verify Your Classes                                                                                     |        |

Select current term

### • Enter course number

You may do this for every course in which you are enrolled. If you have any matches, you will be notified.

Click to Verify

## **Requesting a Notetaking Assignment**

Note: Requesting a course assignment does not guarantee you will get the assignment.

## **Upload Your Notes**

- Select your class
- Select Week
- Select the day of the class.
- Browse for the file to be uploaded
- Click "Upload Notes"

| File Information                                     |              |          |  |  |
|------------------------------------------------------|--------------|----------|--|--|
| Select Class*: Select                                | ct One       | <b></b>  |  |  |
| Notes for <sup>*</sup> : Select One ▼                |              |          |  |  |
| S                                                    | elect Day(s) |          |  |  |
|                                                      | Monday       | Tuesday  |  |  |
|                                                      | Wednesday    | Thursday |  |  |
|                                                      | Friday       | Saturday |  |  |
|                                                      | Sunday       |          |  |  |
| Select File: Choose File No file chosen Upload Notes |              |          |  |  |

Note: If there are no notes for a given class session, upload a word document describing the reason for no notes. (e.g. Cancelled class, Video/Movie not requiring notes, No lecture, etc..